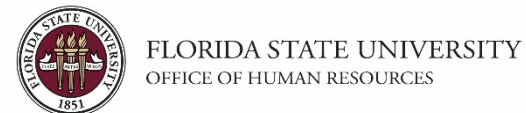

#### **Changing Reports To and Location Code**

This tutorial outlines the basic steps for changing the **Reports To** and **Location Code** for a filled position using the electronic Personnel Action Form Plus (ePAF+).

**NOTE:** Multiple transactions effective on the same date require only one ePAF+. Do not submit multiple ePAFs for the same effective date.

An originator will not be able to originate a transaction on themselves. For this, please have another employee in the department with access to ePAF+ submit the transaction.

You cannot enter another ePAF+ if one has been pushed back or saved as a draft. The pushed back or saved ePAF+ must be processed or denied.

The ePAF+ cannot be used for retroactive actions.

Only indicate what needs to be changed in the Proposed Changes column.

**Key Information:**  Employee ID/Name Position Number New Reports To (Position Number of New Supervisor) New Location Code

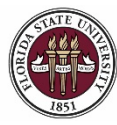

*Changing Reports To and Location Status*

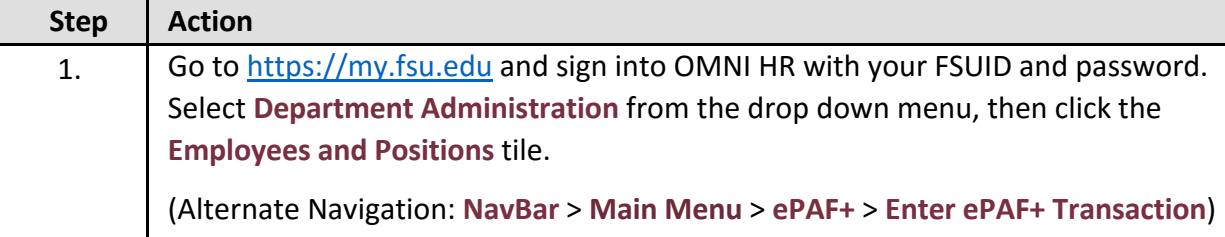

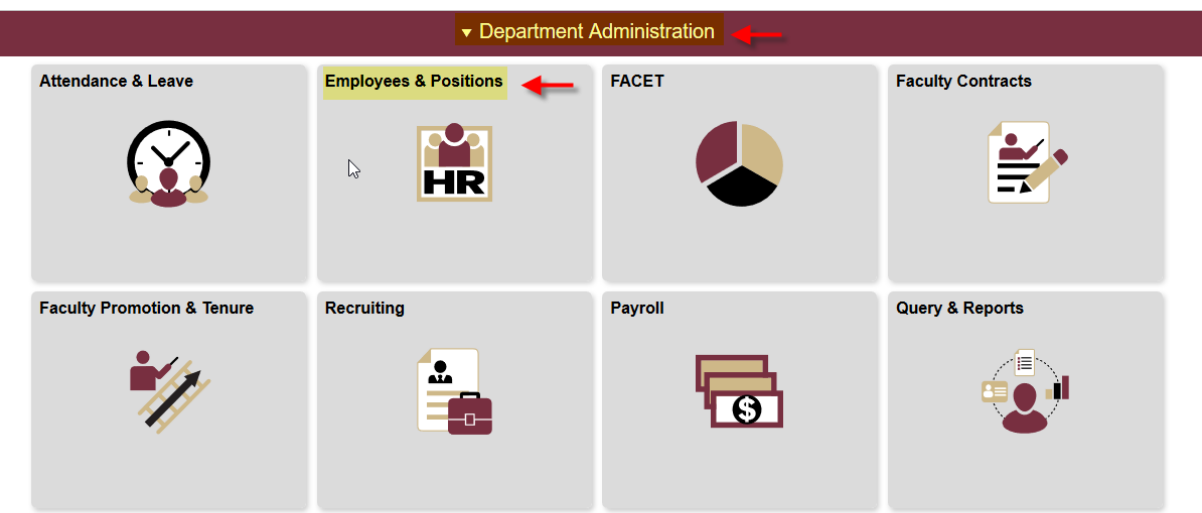

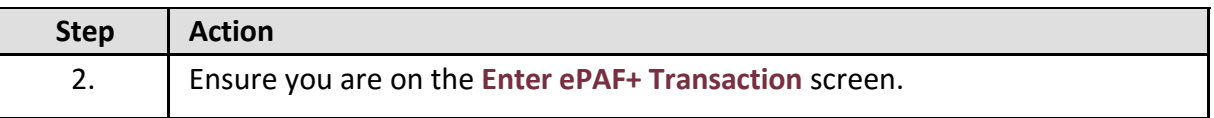

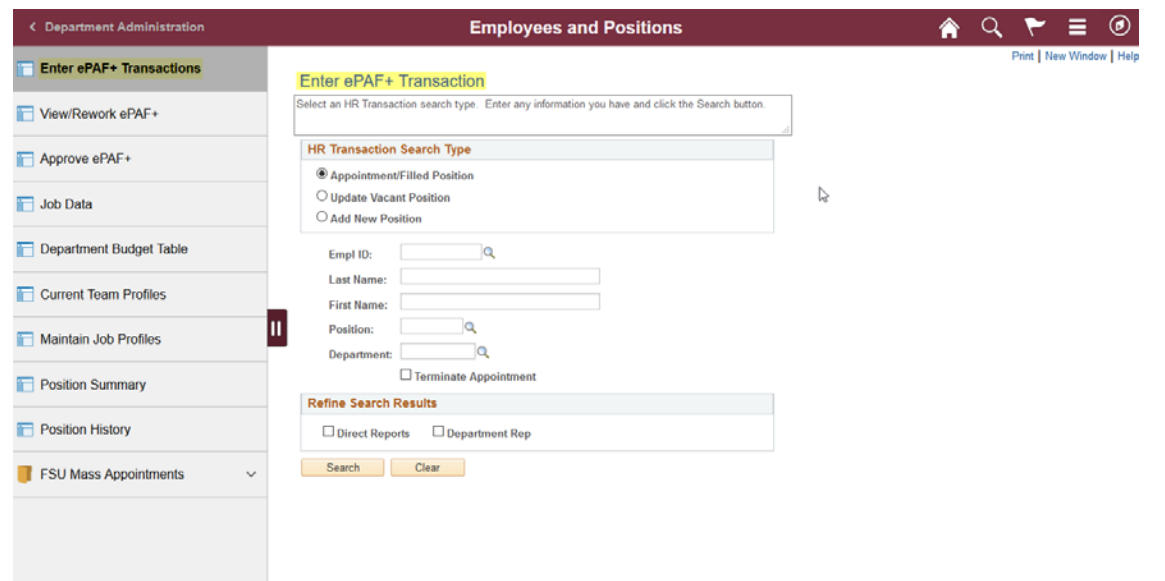

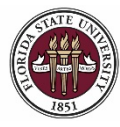

# *OMNI HR Training Guide*

*Changing Reports To and Location Status*

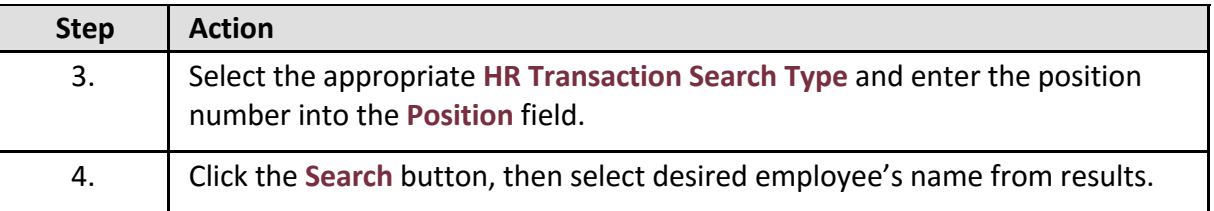

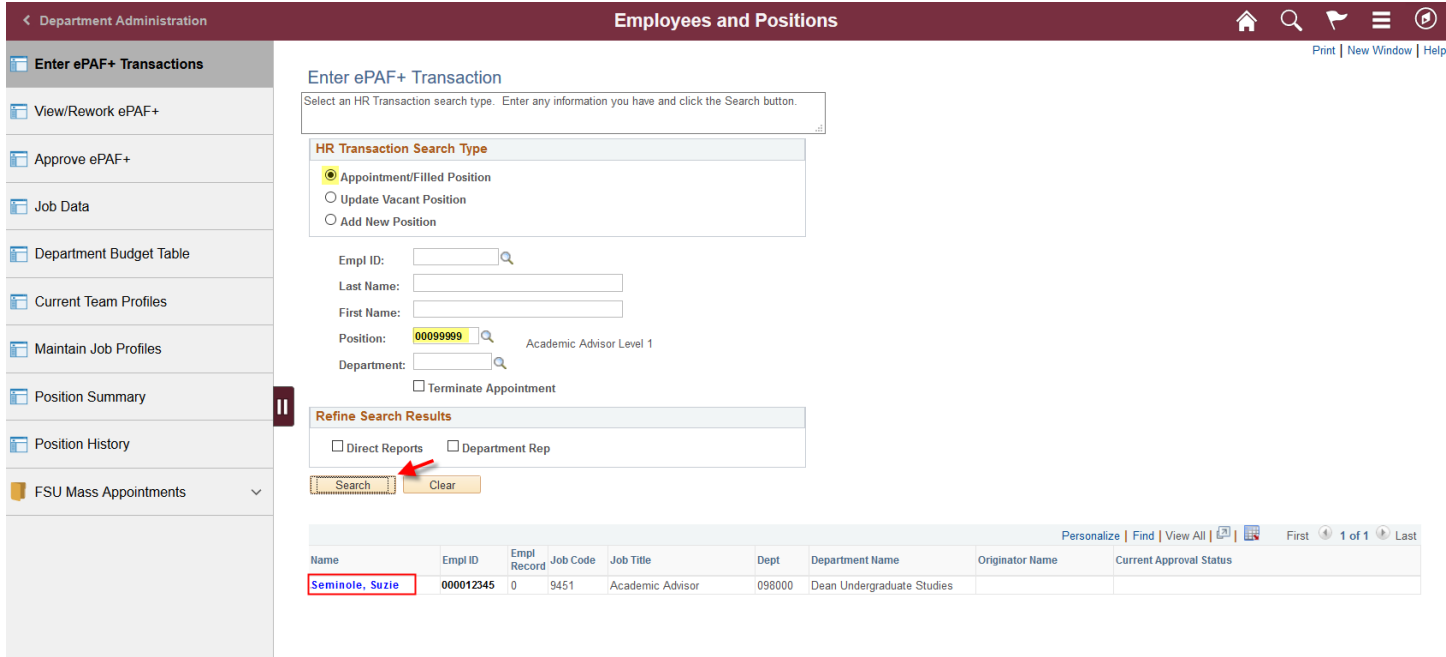

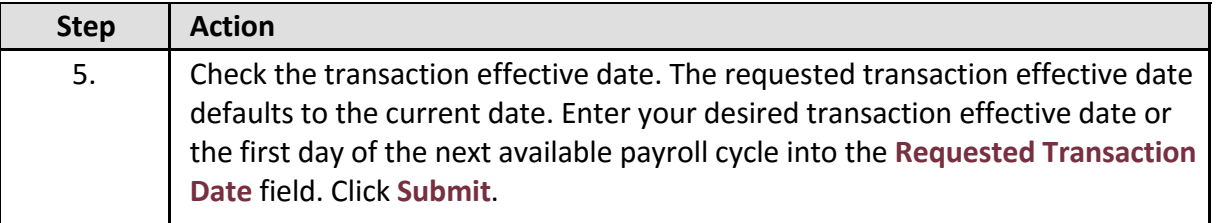

#### **Transaction Effective Date**

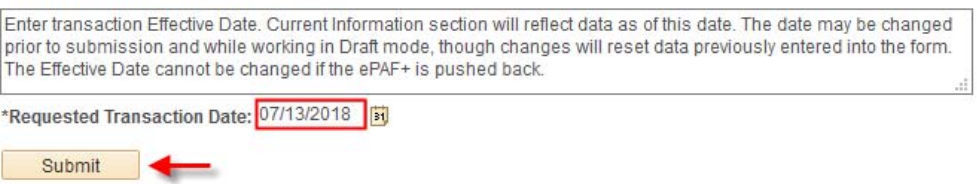

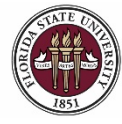

FLORIDA STATE UNIVERSITY<br>office of human resources

## *OMNI HR Training Guide*

*Changing Reports To and Location Status*

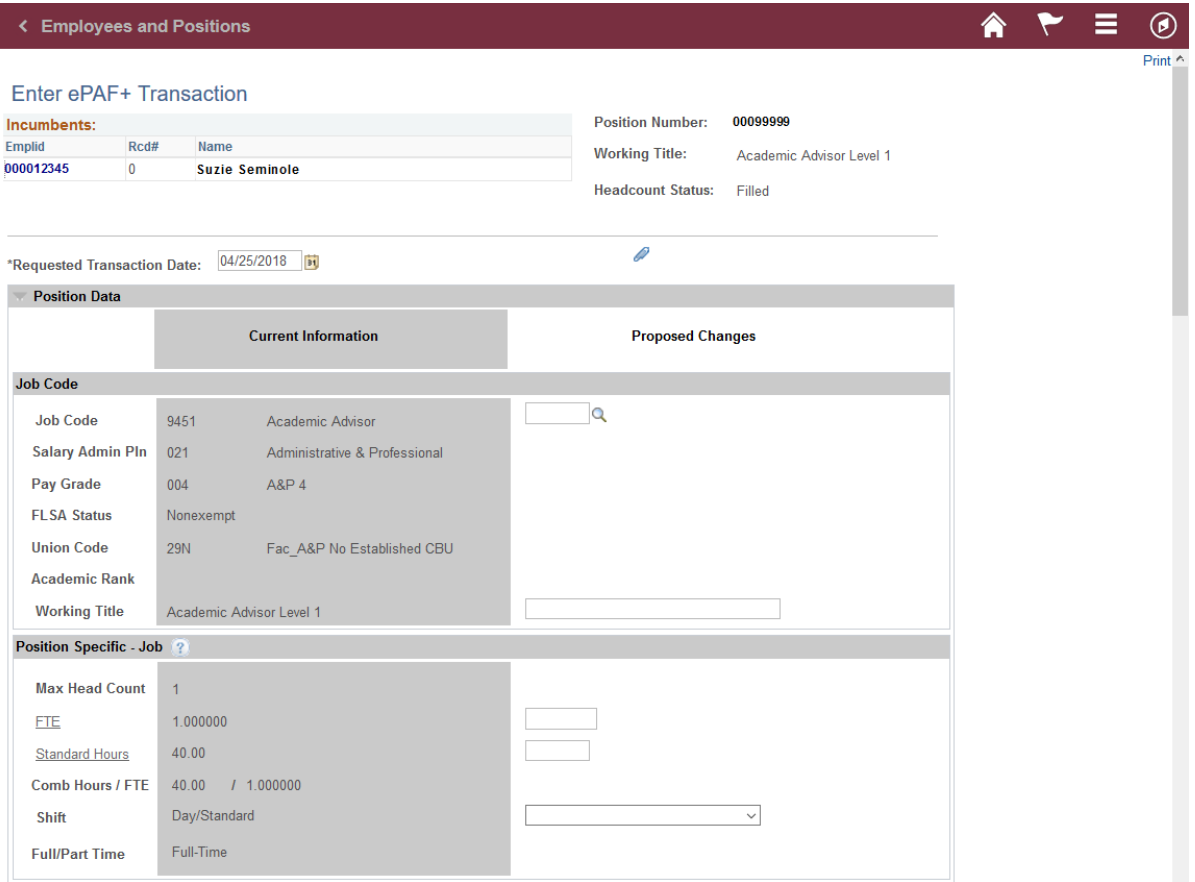

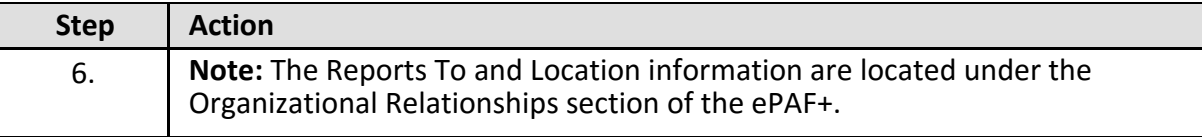

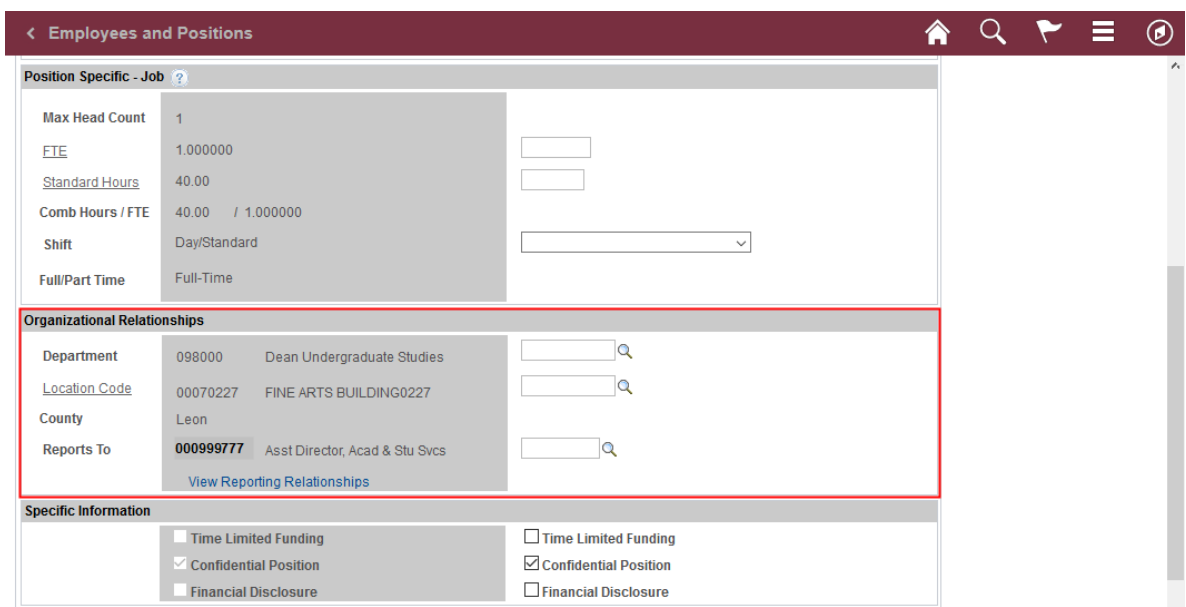

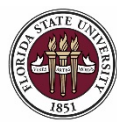

## *OMNI HR Training Guide*

*Changing Reports To and Location Status*

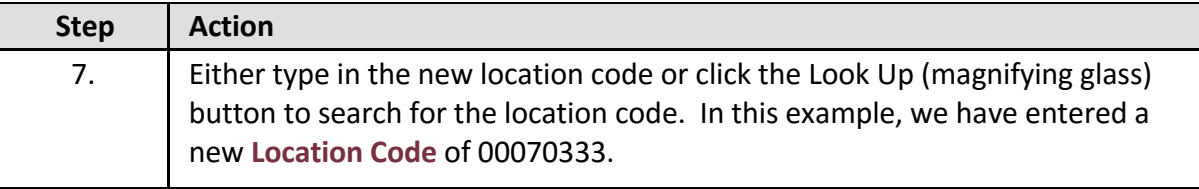

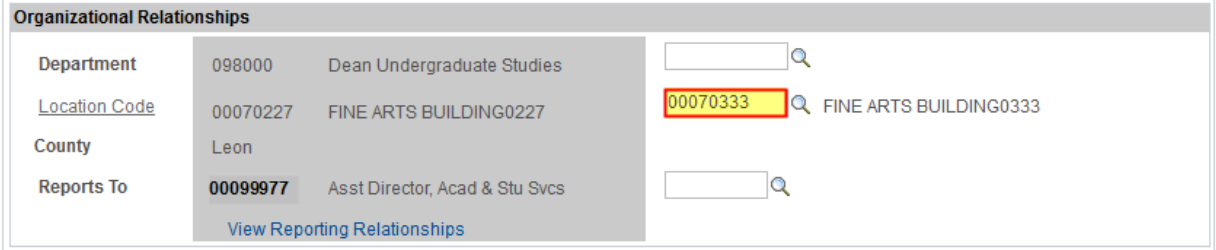

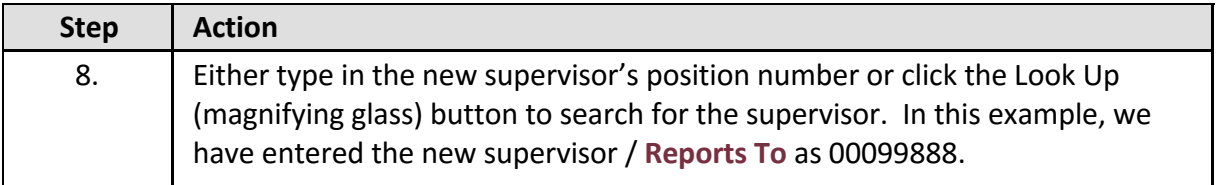

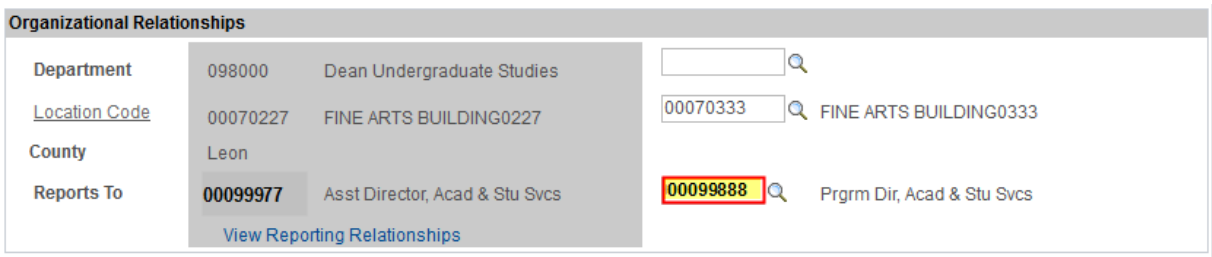

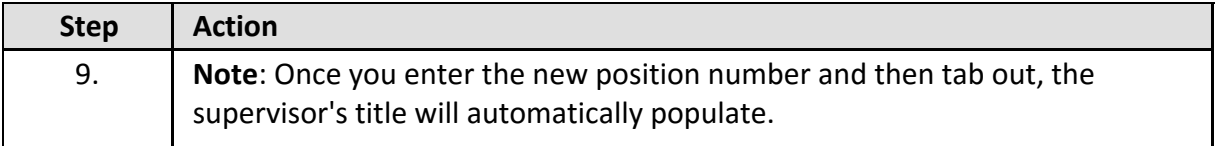

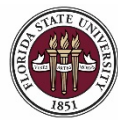

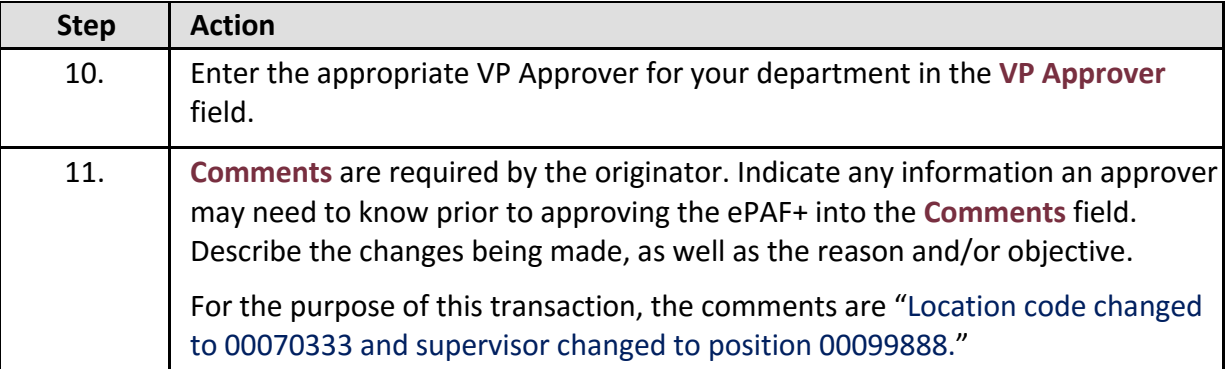

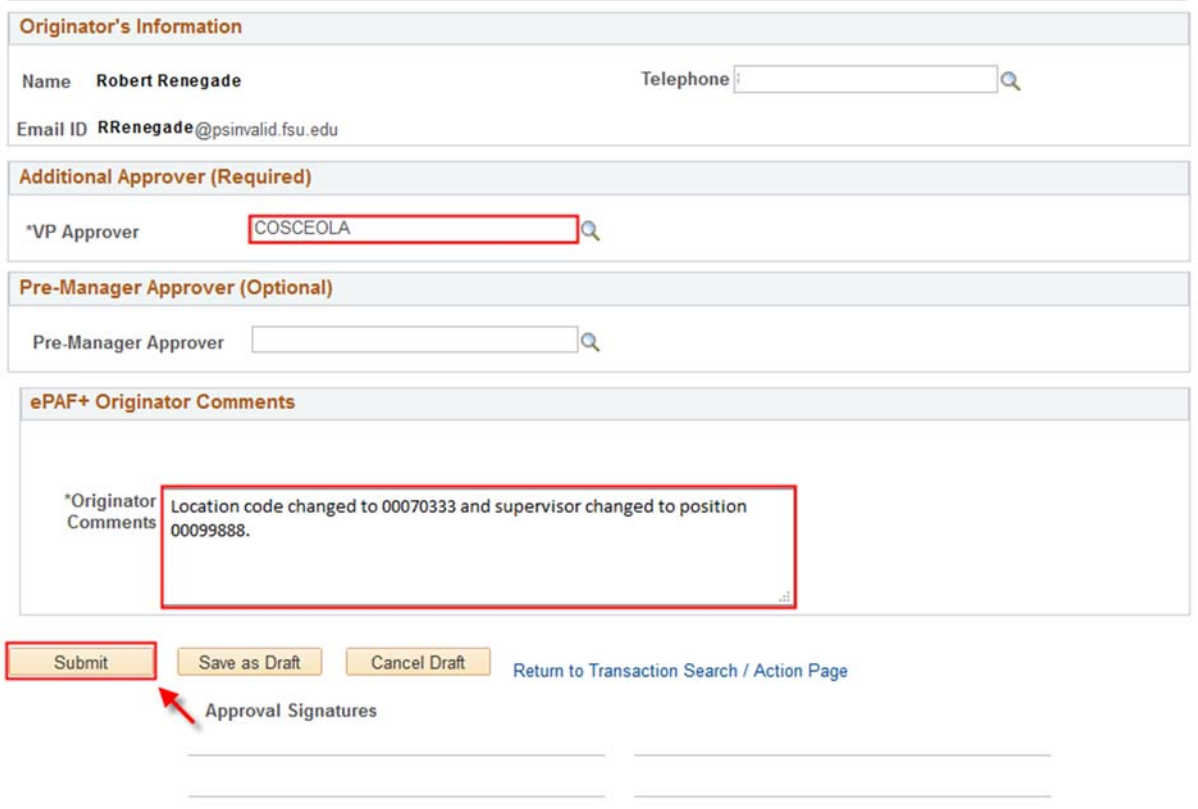

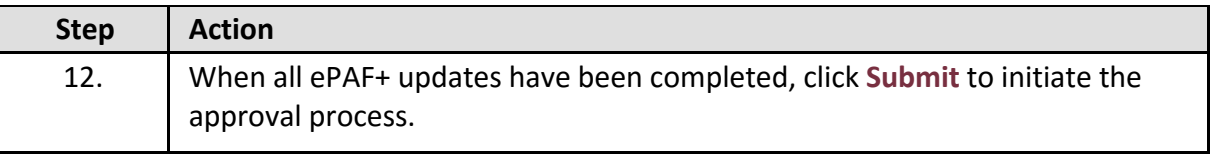

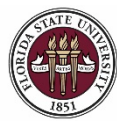

### *OMNI HR Training Guide*

*Changing Reports To and Location Status*

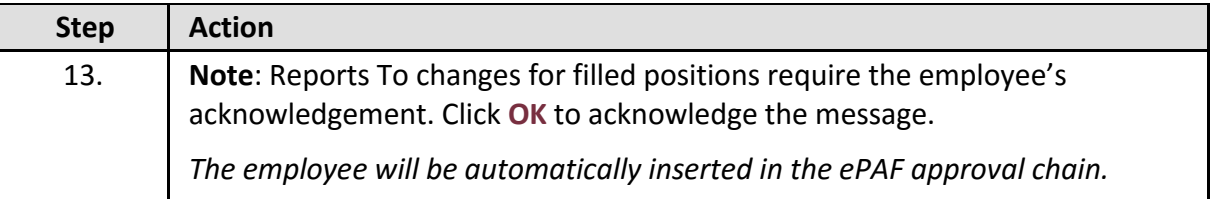

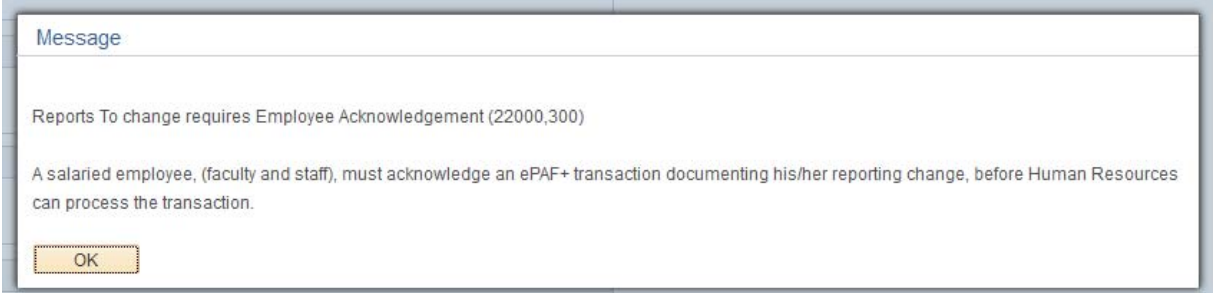

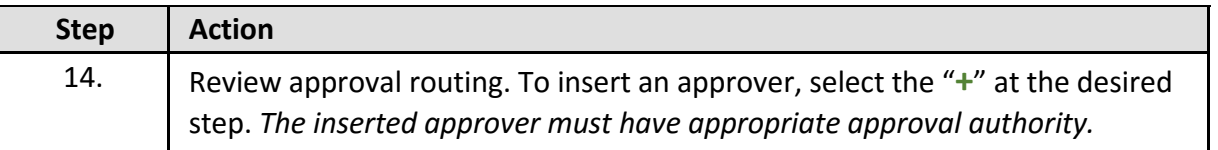

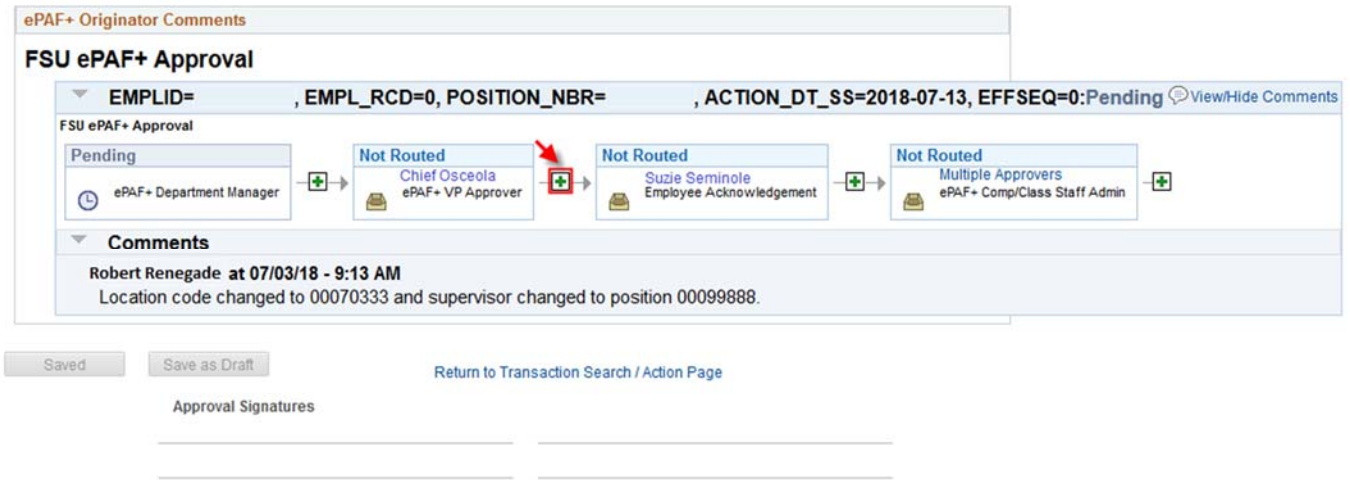

### **Congratulations!** You have completed this topic.

*Questions on this procedure? Contact your assigned Compensation Analyst.*